# パスワードを忘れた場合の対応について

## 質問

ユーザが自分のパスワードを忘れた場合、どうすればよいですか?

## 回答

スーパー権限を持ったユーザで、対象のユーザのパスワードをリセットする、または、新しいパスワードを設定することができます。

#### ■ 新しいパスワードを設定する場合

### 実行コマンド例

p4 -u super -p server:port passwd username Enter new password:  $(\bar{x}\bar{\pi}\dot{\varepsilon}\hbar\dot{\varepsilon}\dot{\varepsilon}\lambda)$ Re-enter new password: (表示されません) Password updated.

```
 ※ super:スーパー権限ユーザを指定します
※ server:port:ユーザを登録するHelixサーバを指定します
※ username:対象ユーザ名
```
新しいパスワードを2回入力し、正常にパスワードが変更されると"Password updated"と表示されます。 ユーザは新しいパスワードを使用してログインできます。

## ■ パスワードをリセットする場合

新しいパスワード設定後、次回のログイン時にユーザ自身にパスワードの変更を強制する場合は、 以下のコマンドを実行します。

#### 実行コマンド例

p4 -u super -p server:port admin resetpassword -u username

 ※ super:スーパー権限ユーザを指定します ※ server:port:ユーザを登録するHelixサーバを指定します ※ username:対象ユーザ名

図:次回P4V起動時の表示例

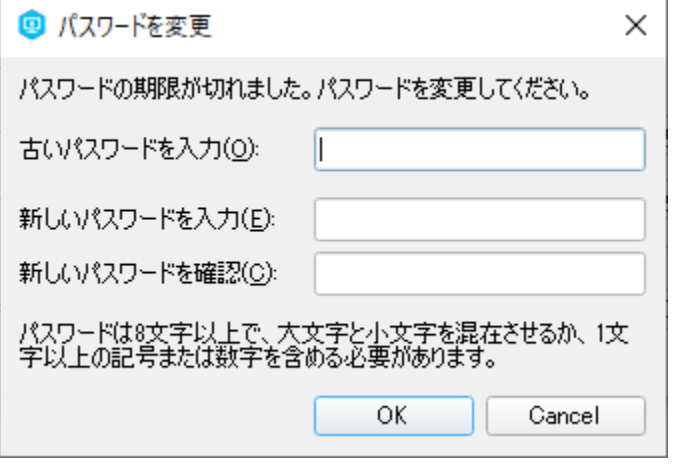

スーパー権限ユーザが自分のパスワードを忘れた場合は、弊社サポート( [ss\\_support@toyo.co.jp](mailto:ss_support@toyo.co.jp) )までご連絡ください。